## eDialog – sikker innlevering av dokumentasjon til Tydal kommune

Å sende dokumenter via e-post kan være en usikker kanal, og kan i verste tilfelle stoppes i spamfilter. Ved å benytte tjenesten eDialog, åpner Tydal kommune for at du kan sende inn dokumenter via en sikker kanal.

## **[Her finner du eDialog ved Tydal kommune.](https://svarut.ks.no/edialog/mottaker/864983472)**

For å benytte tjenesten, må du autentisere deg ved hjelp av ID-port

## Slik fyller du ut skjema

- $\checkmark$  Velg om du er privatperson/innbygger (fødselsnr.) eller om du representerer en virksomhet (org.nr).
- $\checkmark$  Obligatoriske felt er merket med \*
- $\checkmark$  Gi en god beskrivelse av forsendelsen din. Kommentarfeltet legges inn som et eget vedlegg til forsendelsen din.
- $\checkmark$  Er kommunens saksnummer kient. vennligst skriv dette i feltet «tittel» sammen med tittel på innsending. Eksempel: «2015/158 – Byggesak»
- $\checkmark$  Husk å laste opp relevante vedlegg. NB: godkjente filformat er kun pdf.
- $\checkmark$  Klikk på «send forsendelse» Du vil motta en kvittering på mail.

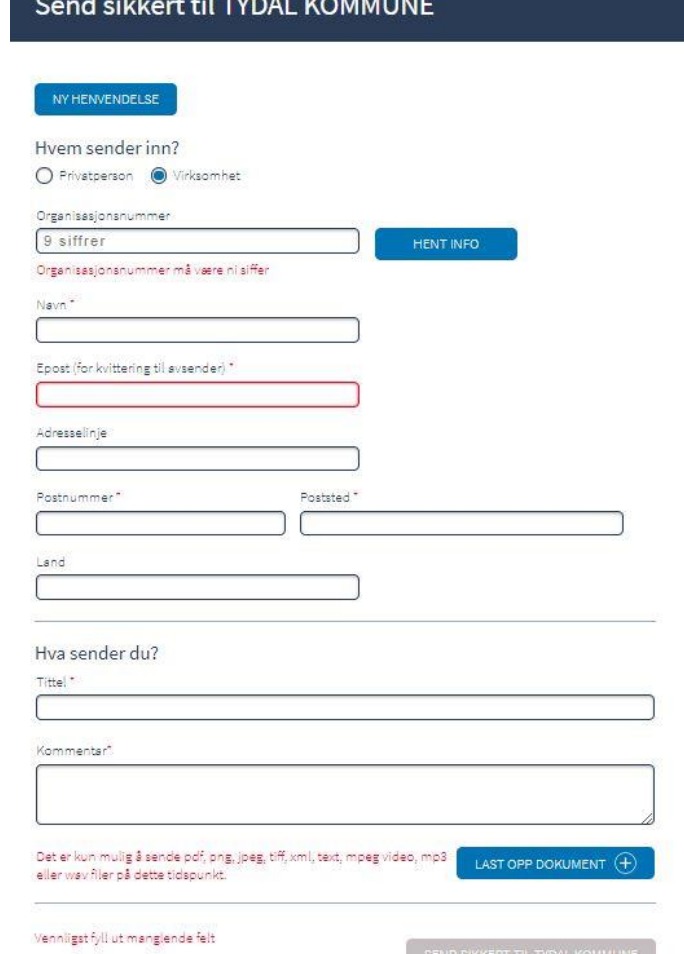

## Forsendelse av dokumenter hjemlet «Unntatt offentlighet»

Tjenesten er godt egnet til å sende inn dokumenter merket «unntatt offentlighet» til Tydal kommune.

Kanalen er kryptert og avsender autentisert, og filene i forsendelsen lagres direkte i Kommunens sak/arkivsystem.

NB: Husk å merke tittelfeltet med «UO» i tillegg til sakstittel.